## PSRS Temporary Modified Bail Forms

The bail form modification option is a function that should be available soon in the PSRS. In the interim, please proceed with a regular bail form to report necessary modifications.

## Adding a new defendant

If the defendant is not in the system this will require you to enter the defendant's information for the first time since that record does not exist.

- Click on "New"
- Click on "Add Arrest"
	- o **Please note that "Add Arrest" will not add new arrest data to the defendant's criminal history record**
	- o This step is necessary so the system allows you to proceed
- Search for the defendant's name
	- o If it is not available select "Add New Defendant"
- Enter the defendant's information
- Enter the Arrest Details as follows:

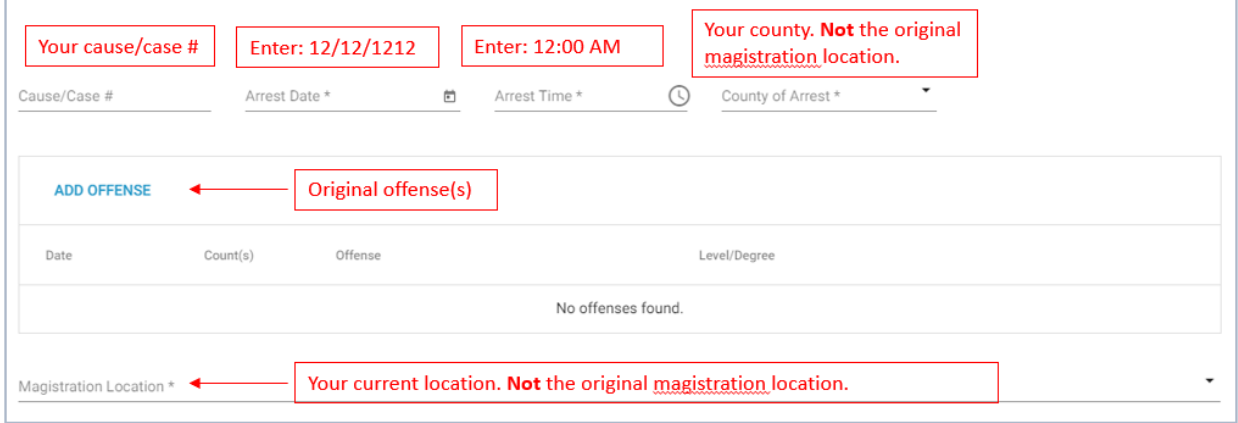

## Completing the Modified Bail Form

- Proceed to the Magistration tab (left hand side)
- Go to the Bail Form tab
- Enter the modified bail details
- In this section, there is a space for comments, please enter:

## o **Modified Bail Form**

Proceed with certification